# **twodolib Documentation**

*Release 0.5.4*

**Karsten Schulz**

**Nov 27, 2019**

## **Contents**

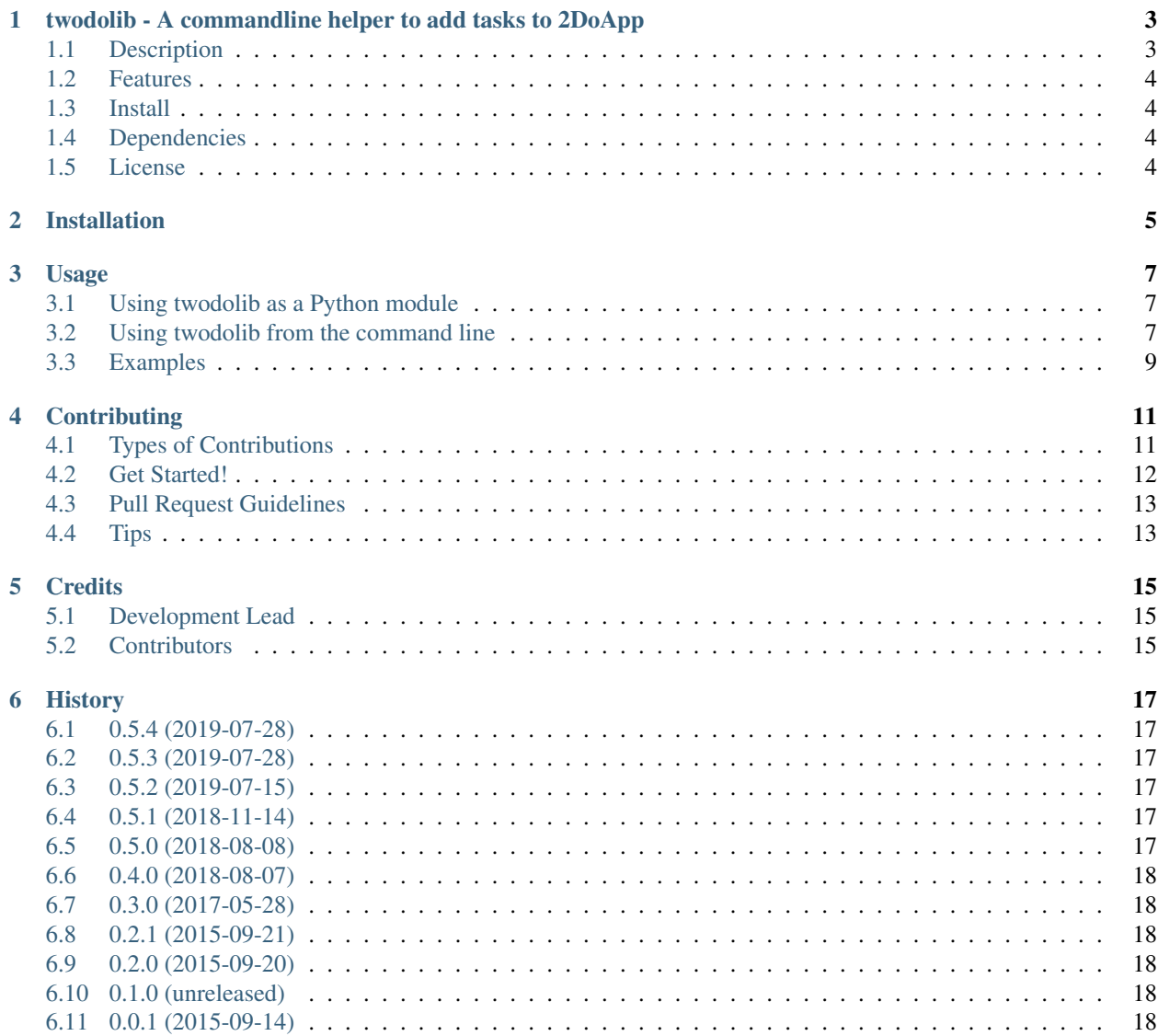

#### [7 Indices and tables](#page-22-0) 19

Contents:

## <span id="page-6-0"></span>twodolib - A commandline helper to add tasks to 2DoApp

### <span id="page-6-1"></span>**1.1 Description**

This package provides the library twodolib and a command line utility task2do to add tasks, projects and checklists to the macOS App [2DoApp](http://www.2doapp.com) from the command line.

Since version 1.5 (Mac) 2Do supports adding tasks by using an URL scheme. For example, if you want to add the task *Save the world.*, you can open the URL:

twodo://x-callback-url/add?task=Save%20the%20world.

to add this task to your 2Do App (see: [https://www.2doapp.com/kb/article/url-schemes.html\)](https://www.2doapp.com/kb/article/url-schemes.html)

The task2do command supports creating such URLs from the command line. To print such an URL for a task without adding it, just enter:

task2do "Save the world."

which prints the URL to stdout like this:

twodo://x-callback-url/add?task=Save%20the%20world.

If you want to actually add the task to your 2Do App, use the  $-e$  or  $-$ -execute option:

```
task2do -e "Save the world."
# no output here, but the task should be added into your standard list in 2Do
```
### <span id="page-7-0"></span>**1.2 Features**

- runs with Python 3 (if you need py27 support please use release [0.4.0\)](https://github.com/KarstenSchulz/twodolib/releases/tag/0.4.1)
- Create tasks on the command line and show the corresponding URL scheme, for copy and pasting it.
- Create tasks on the command line and open the corresponding URL scheme to send it to [2DoApp](http://www.2doapp.com)

See the documentation at <http://twodolib.readthedocs.org/en/latest/>

## <span id="page-7-1"></span>**1.3 Install**

See [docs/installation.rst](https://github.com/KarstenSchulz/twodolib/blob/master/docs/installation.rst) (It's just pip install twodolib)

## <span id="page-7-2"></span>**1.4 Dependencies**

• wheel

## <span id="page-7-3"></span>**1.5 License**

• Free software: ISC license

## Installation

#### <span id="page-8-0"></span>At the command line:

```
$ pip install twodolib
# or
$ pip install --user twodolib
```
#### Or, if you have virtualenvwrapper installed:

```
$ mkvirtualenv twodolib
(twodolib)$ pip install twodolib
```
Usage

## <span id="page-10-1"></span><span id="page-10-0"></span>**3.1 Using twodolib as a Python module**

Create a task:

```
>>> from twodolib import TwoDoTask
>>> my_task = TwoDoTask('Save the world.', priority=TwoDoTask.PRIO_HIGH)
>>> my_task.url()
u'twodo://x-callback-url/add?task=Save%20the%20world.&priority=3'
```
Create a task, save it to 2DoApp and retrieve the task id:

```
>>> my_task = TwoDoTask('Save the world.', priority=TwoDoTask.PRIO_HIGH, for_
˓→list="inbox")
```

```
>>> # save the task in 2DoApp
>>> import subprocess
>>> subprocess.call(['open', my_task.url()])
\Omega
```

```
>>> # retrieve taskid
>>> my_task.get_taskid()
```
'181378c217dd4f029a6ec7a47e65550d'

## <span id="page-10-2"></span>**3.2 Using twodolib from the command line**

You can call  $\text{task2do with a whole bunch of options.}$  But it is easy to add a standard task. Just enter:

```
task2do -d 1 "Dinner at 8pm."
```
And you will get the URL to add a task, which is due tomorrow:

twodo://x-callback-url/add?task=Dinner%20at%208pm.&due=1

Use the URL with Safari or Alfred or another launcher to actually create the task. Or just provide the  $-e$ , --execute option, to actually create the task in your 2Do App:

task2do -e -d 1 "Dinner at 8pm."

You'll get help with the  $-h$ ,  $-{\text{help}}$  option:

```
usage: task2do [-h] [-a ACTION] [-d DUE] [--dueTime DUETIME] [-e]
               [-f FOR_PARENTNAME] [-i] [-l FOR_LIST] [-n NOTE] [-p {0,1,2,3}]
               [--project IN_PROJECT] [--repeat \{1, 2, 3, 4\}] [-s][--start \, \, \text{START}] [-t \, \{0,1,2\}] [--tags \, \, \text{TAGS}] [--taskid] [-v]task
Program to create tasks in 2Do. The default behavior is to print the generated
URL to stdout. Please use the '-e' or '--execute'' option, if you want to send
the task directly to the 2DoApp.
Examples
========
Add a task due tomorrow:
task2do -d 1 "Dinner at 8pm."
Add a task with high priority:
task2do -p 3 "High priority task."
- or -
task2do --priority 3 "High priority task."
Add a task due today and repeated weekly:
task2do "change clothes" -d 0 --repeat 2
Add a task due at 6pm today
task2do "Watch EX_MACHINA" --due 0 --dueTime 18:00
Add a task due tomorrow, with tags, which is also starred and repeated monthly
task2do "Monthly subscription." --tags bill,payment -s --due 1 --repeat 4
Add a task with an url action (open a link)
task2do "Read help text" -a url:https://www.2doapp.com/
task2do "Read help text" --action url:https://www.2doapp.com/
Add a Subtask in list personal in project errands:
task2do "Buy milk." -l personal --project errands
positional arguments:
 task Title of the task.
optional arguments:
  -h, --help show this help message and exit
  -a ACTION, --action ACTION
                        action: Supports the following formats: call:<number>
                        - Add a Call action to call the specified number
                        message:<number> - Add a Message action to send a
                        message to the specified number mail: \leq mail> - Add a
```
(continues on next page)

(continued from previous page)

```
Email action to send an email the specified email
                     address url:<url to visit> - Add a Browse action to
                     visit the specified URL address visit: < address> - Add
                     a Visit action to visit the specified location
                     google:<search term> - Add a Google action to search
                     the specified keyword Enter the arguments after the
                     colon without the angle brackets. For more details:
                     SEE https://www.2doapp.com/kb/article/url-schemes.html
-d DUE, --due DUE Due date. Supports two formats: YYYY-MM-DD - Sets the
                     date on default due time (based on your settings),
                     unless due time is specified separately or
                     ignoreDefaults (-i) is given. OR: Number of days due
                     from today. Which means: 0 = today, 1 = tomorrow and
                     so on)
--dueTime DUETIME  Due time. Supports 24h format HH:MM.
-e, --execute Actually add the task instead of only printing the URL
                     to stdout.
-f FOR_PARENTNAME, --forParentName FOR_PARENTNAME
                     Title of an existing project or checklist to save the
                     new task there as a subtask. Also requires the
                     parent's task list.
-i, -ignoreDefaults Ignore default date / time settings of 2DoApp.
-l FOR_LIST, --list FOR_LIST
                     Name of an existing list in 2DoApp, case-insensitive.
                     If missing, the default list or the currently visible
                     list on screen is used.
-n NOTE, --note NOTE Notes for the task
-p \{0, 1, 2, 3\}, --priority \{0, 1, 2, 3\}priority: 0 (none), 1 (low), 2 (medium), 3 (high)
--project IN_PROJECT Name of an existing project in 2DoApp, into which the
                     task will be pasted. So you can create subtasks.
-repeat \{1, 2, 3, 4\} Repeat task: 1 (daily), 2 (weekly), 3 (bi-weekly), 4
                      (monthly))
-s, --starred Mark task as starred.
--start START Start date and time. Supports the format: "YYYY-MM-DD
                     HH:MM" - Sets the start date to the date and time
                     specified - OR - Any number with <math>0 = today</math>, <math>1 =tomorrow and so on)
-t \{0, 1, 2\}, -type \{0, 1, 2\}Type of task to create. The following options are
                     supported: 0 - Task (default), 1 - Project, 2 -Checklist
--tags TAGS Comma separated list of tags to assign to the task
--taskid Prints taskid, needs the task title and the list.
-v, --version show program's version number and exit
```
## <span id="page-12-0"></span>**3.3 Examples**

Add a task due Tomorrow:

```
task2do -d 1 "Dinner at 8pm."
```
Add a task with high priority:

```
task2do -p 3 "High priority task."
task2do --priority 3 "High priority task."
```
Add a task due today and repeated weekly:

```
task2do "change clothes" -d 0 --repeat 2
```
Add a task due at 6pm today:

```
task2do "Watch EX_MACHINA" --due 0 --dueTime 18:00
```
Add a task due tomorrow, with tags, which is also starred and repeated monthly:

```
task2do "Monthly subscription." --tags bill,payment -s --due 1 --repeat 4
```
Add a Subtask in list business in project webpage:

```
task2do "Make webpage GDPR compatible." -1 business --project webpage
```
If you use a project, you must provide a list, too.

## **Contributing**

<span id="page-14-0"></span>Contributions are welcome, and they are greatly appreciated! Every little bit helps, and credit will always be given. You can contribute in many ways:

## <span id="page-14-1"></span>**4.1 Types of Contributions**

#### **4.1.1 Report Bugs**

Report bugs at [https://github.com/KarstenSchulz/twodolib/issues.](https://github.com/KarstenSchulz/twodolib/issues)

If you are reporting a bug, please include:

- Your operating system name and version.
- Any details about your local setup that might be helpful in troubleshooting.
- Detailed steps to reproduce the bug.

#### **4.1.2 Fix Bugs**

Look through the GitHub issues for bugs. Anything tagged with "bug" is open to whoever wants to implement it.

#### **4.1.3 Implement Features**

Look through the GitHub issues for features. Anything tagged with "feature" is open to whoever wants to implement it.

#### **4.1.4 Write Documentation**

twodolib could always use more documentation, whether as part of the official twodolib docs, in docstrings, or even on the web in blog posts, articles, and such.

#### **4.1.5 Submit Feedback**

The best way to send feedback is to file an issue at [https://github.com/KarstenSchulz/twodolib/issues.](https://github.com/KarstenSchulz/twodolib/issues)

If you are proposing a feature:

- Explain in detail how it would work.
- Keep the scope as narrow as possible, to make it easier to implement.
- Remember that this is a volunteer-driven project, and that contributions are welcome :)

## <span id="page-15-0"></span>**4.2 Get Started!**

Ready to contribute? Here's how to set up *twodolib* for local development.

- 1. Fork the *twodolib* repo on GitHub.
- 2. Clone your fork locally:

\$ git clone git@github.com:your\_name\_here/twodolib.git

3. Install your local copy into a virtualenv. Assuming you have virtualenvwrapper installed, this is how you set up your fork for local development:

```
$ mkvirtualeny twodolib
$ cd twodolib/
$ python setup.py develop
```
4. Create a branch for local development:

\$ git checkout -b name-of-your-bugfix-or-feature

Now you can make your changes locally.

5. When you're done making changes, check that your changes pass flake8 and the tests, including testing other Python versions with tox:

```
$ flake8 twodolib tests
$ python setup.py test
$ tox
```
To get flake8 and tox, just pip install them into your virtualenv.

6. Commit your changes and push your branch to GitHub:

```
$ git add .
$ git commit -m "Your detailed description of your changes."
$ git push origin name-of-your-bugfix-or-feature
```
7. Submit a pull request through the GitHub website.

## <span id="page-16-0"></span>**4.3 Pull Request Guidelines**

Before you submit a pull request, check that it meets these guidelines:

- 1. The pull request should include tests.
- 2. If the pull request adds functionality, the docs should be updated. Put your new functionality into a function with a docstring, and add the feature to the list in README.rst.
- 3. The pull request should work for Python 2.6, 2.7, 3.3, and 3.4, and for PyPy. Check [https://travis-ci.org/](https://travis-ci.org/KarstenSchulz/twodolib/pull_requests) [KarstenSchulz/twodolib/pull\\_requests](https://travis-ci.org/KarstenSchulz/twodolib/pull_requests) and make sure that the tests pass for all supported Python versions.

## <span id="page-16-1"></span>**4.4 Tips**

To run a subset of tests:

\$ python -m unittest tests.test\_twodolib

## **Credits**

## <span id="page-18-1"></span><span id="page-18-0"></span>**5.1 Development Lead**

• Karsten Schulz [<github@karstenschulz.biz>](mailto:github@karstenschulz.biz)

## <span id="page-18-2"></span>**5.2 Contributors**

None yet. Why not be the first?

## **History**

## <span id="page-20-1"></span><span id="page-20-0"></span>**6.1 0.5.4 (2019-07-28)**

updated HISTORY.txt file (gosh!)

## <span id="page-20-2"></span>**6.2 0.5.3 (2019-07-28)**

removes unnecessary dependencies.

## <span id="page-20-3"></span>**6.3 0.5.2 (2019-07-15)**

Updated requirements.

## <span id="page-20-4"></span>**6.4 0.5.1 (2018-11-14)**

Please update, because package requests was updated for security reasons!

• updated requirements

## <span id="page-20-5"></span>**6.5 0.5.0 (2018-08-08)**

- dropping Python 2.7 support
- implemented forParentName
- print taskid

## <span id="page-21-0"></span>**6.6 0.4.0 (2018-08-07)**

- you can paste tasks now, even as subtasks of a project. See help or docs!
- minor fixes

## <span id="page-21-1"></span>**6.7 0.3.0 (2017-05-28)**

- added 'action' property of tasks (e.g. url, phone, . . . )
- switched from webbrowser.open to subprocess.call(['open', . . . )

## <span id="page-21-2"></span>**6.8 0.2.1 (2015-09-21)**

- fixed classifier in setup.py
- fixed #3 adding to lists works now.

## <span id="page-21-3"></span>**6.9 0.2.0 (2015-09-20)**

• first public release.

## <span id="page-21-4"></span>**6.10 0.1.0 (unreleased)**

- ADD: more commandline options implemented: repeat, due, dueTime, start
- ADD: docs

## <span id="page-21-5"></span>**6.11 0.0.1 (2015-09-14)**

• not released - pre alpha.

Indices and tables

- <span id="page-22-0"></span>• genindex
- modindex
- search